## **Picturall series**

# **SPX Stock Templates for Picturall Media Server**

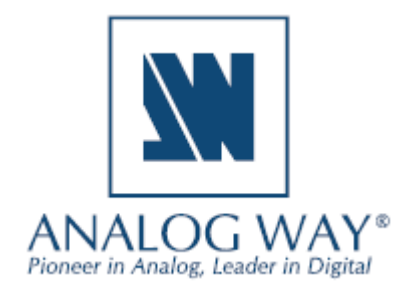

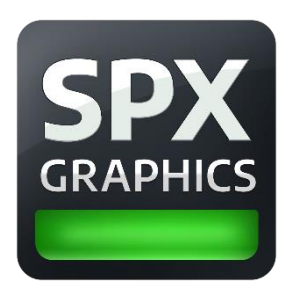

Every Analog Way Picturall media server comes with pre-installed SPX stock templates to get your show started.

**SOFTWARE RELEASE NOTE**

Picturall firmware 3.4.0 or newer is required for the SPX feature. See the Picturall media server user manual for more detailed instructions on how to set up and use the SPX templates in your show.

All Analog Way SPX stock templates are resolution responsive up to 4K.

There are two types of templates pre-installed: **Event** and **Broadcast.** 

In addition to the pre-installed SPX stock templates, new SPX graphics templates can be purchased from the **SPX Store** and fully customized templates can be designed with the SPX team.

Template customization is a paid service provided by Softpix Ltd. Contact Analog Way sales to get more information.

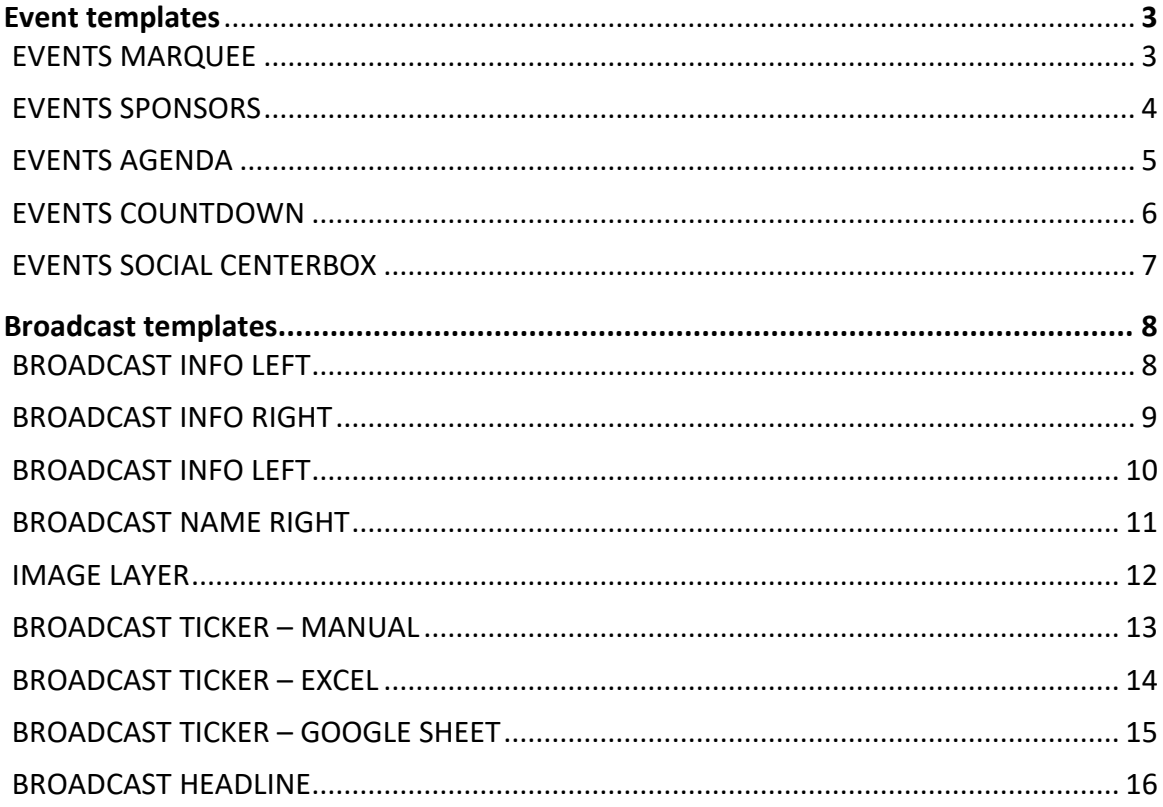

### **WI** ANALOG WAY®

### <span id="page-2-0"></span>**Event templates**

The Event SPX templates provide tools to share event information to visitors and organizers about the event content, timetable, sponsors etc.

**SOFTWARE RELEASE NOTE**

### <span id="page-2-1"></span>**EVENTS MARQUEE**

Event marquee is a template for sharing information with a scrolling text at selected location of the selected screens. Only works from left to right.

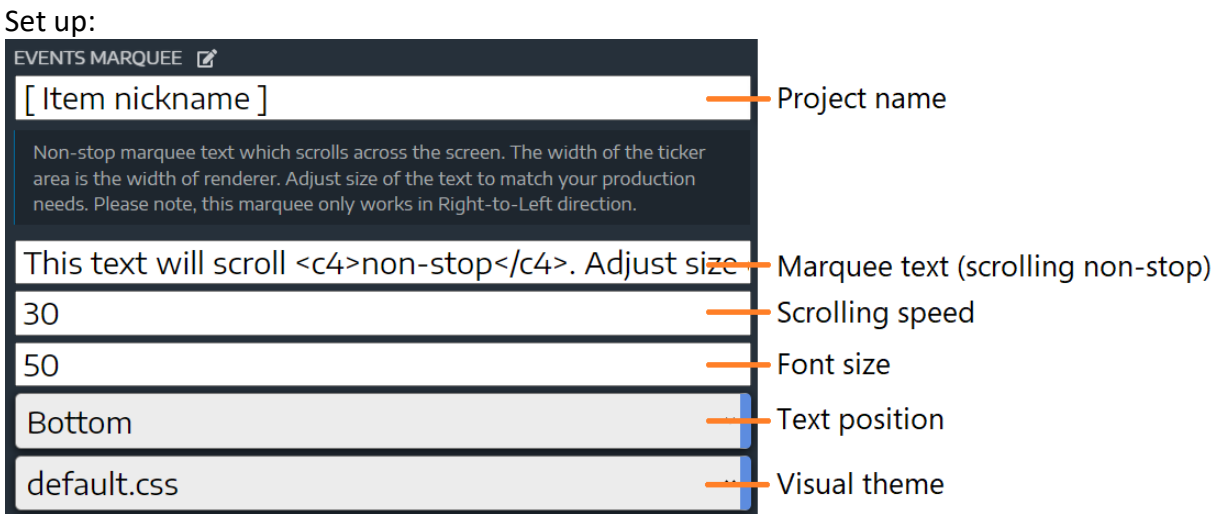

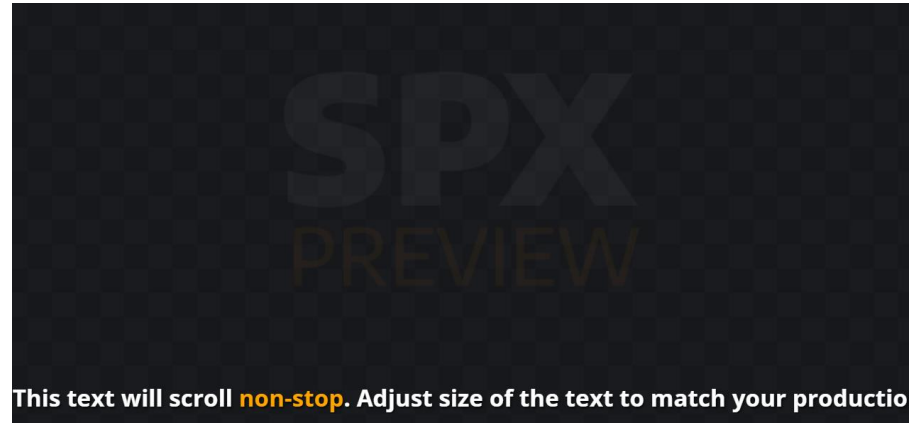

### <span id="page-3-0"></span>**EVENTS SPONSORS**

The template is an animated sponsor carousel. Both text and logos can be used. Max 10 items.

**SOFTWARE RELEASE NOTE**

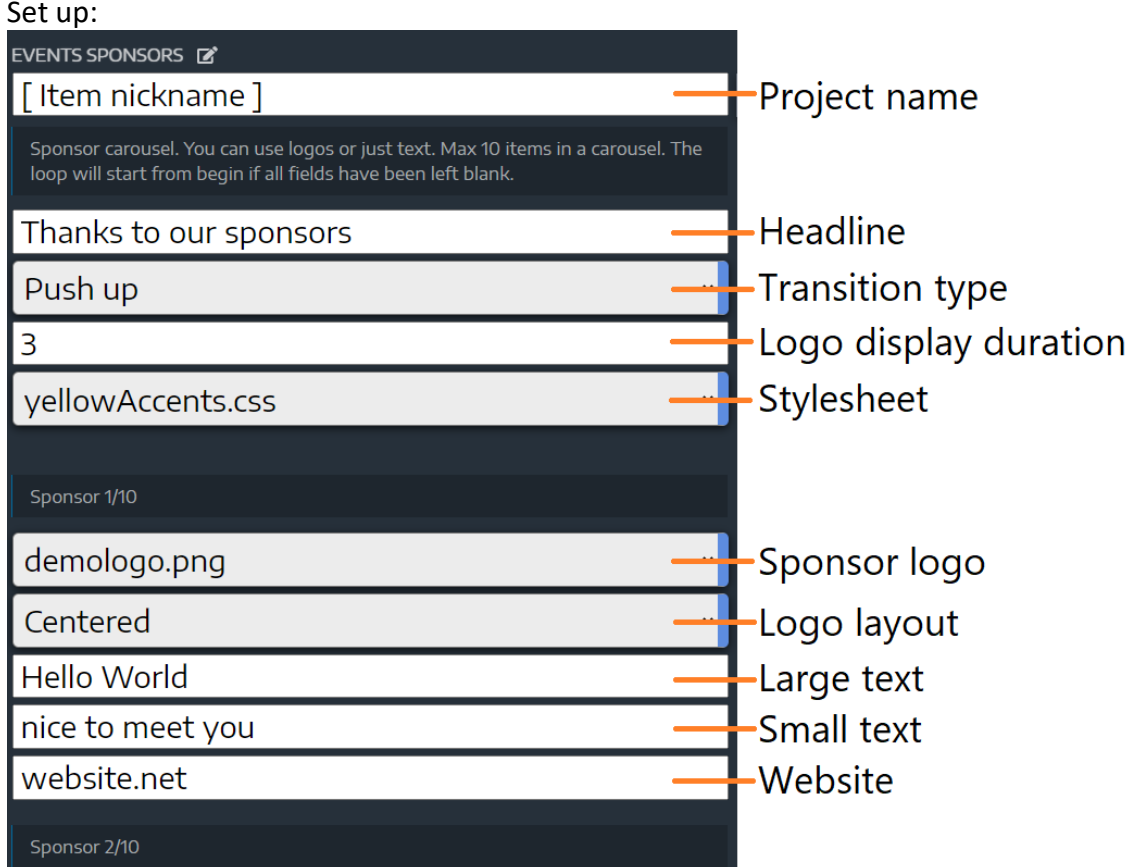

#### Preview:

<span id="page-3-1"></span>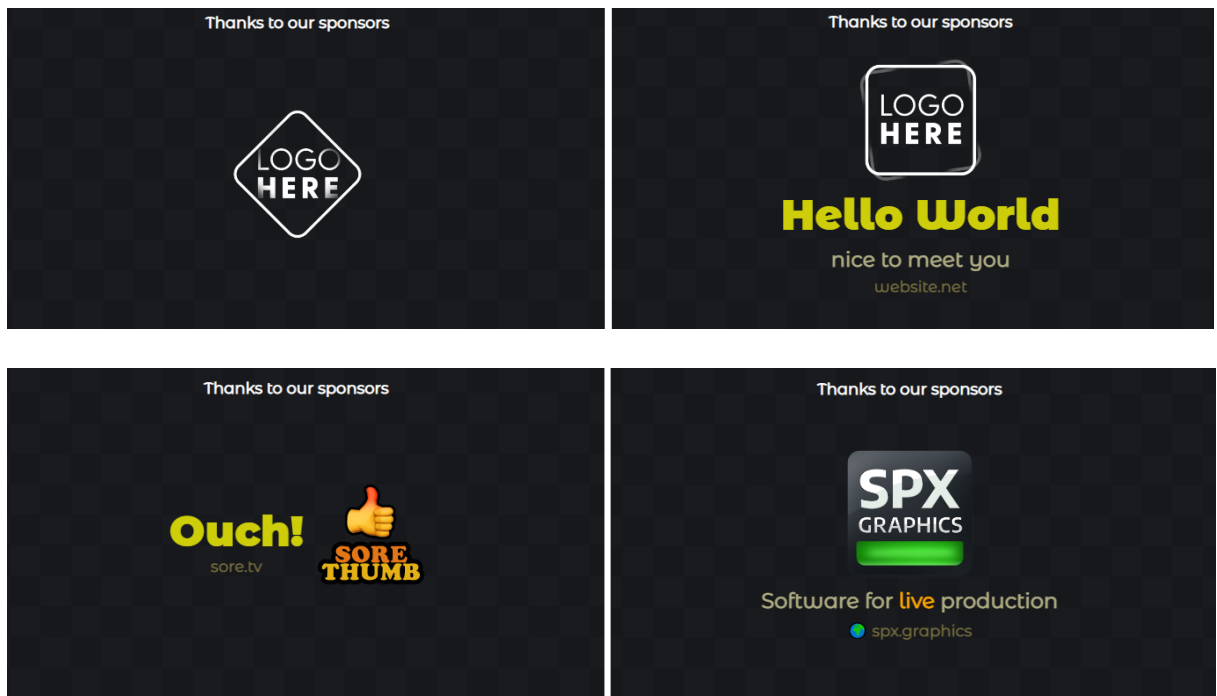

4

### **W** ANALOG WAY®

### **EVENTS AGENDA**

The template provides tools to inform the event participants the schedule and other upcoming events.

**SOFTWARE RELEASE NOTE**

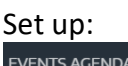

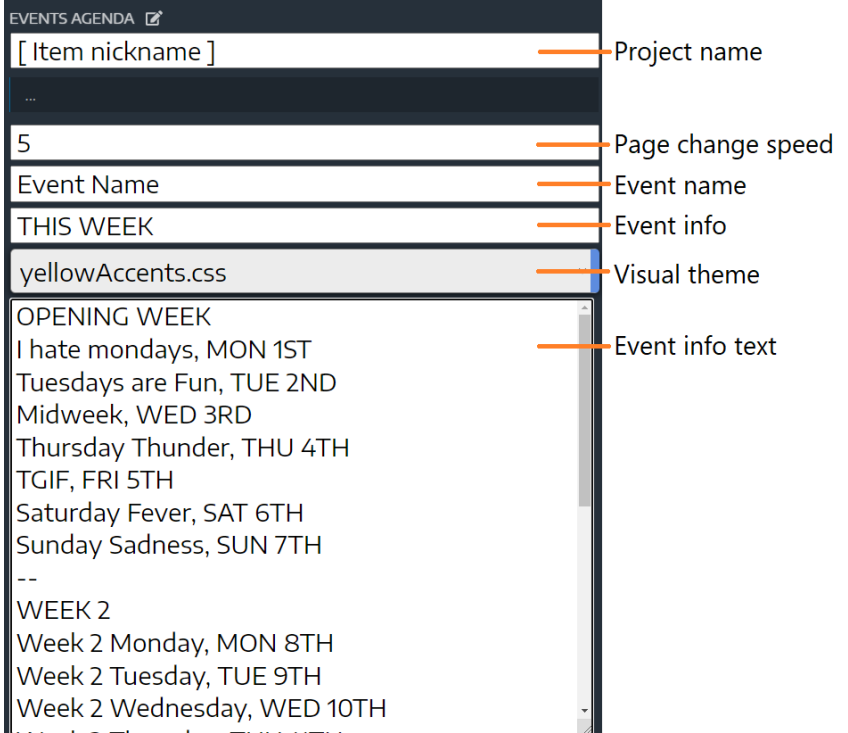

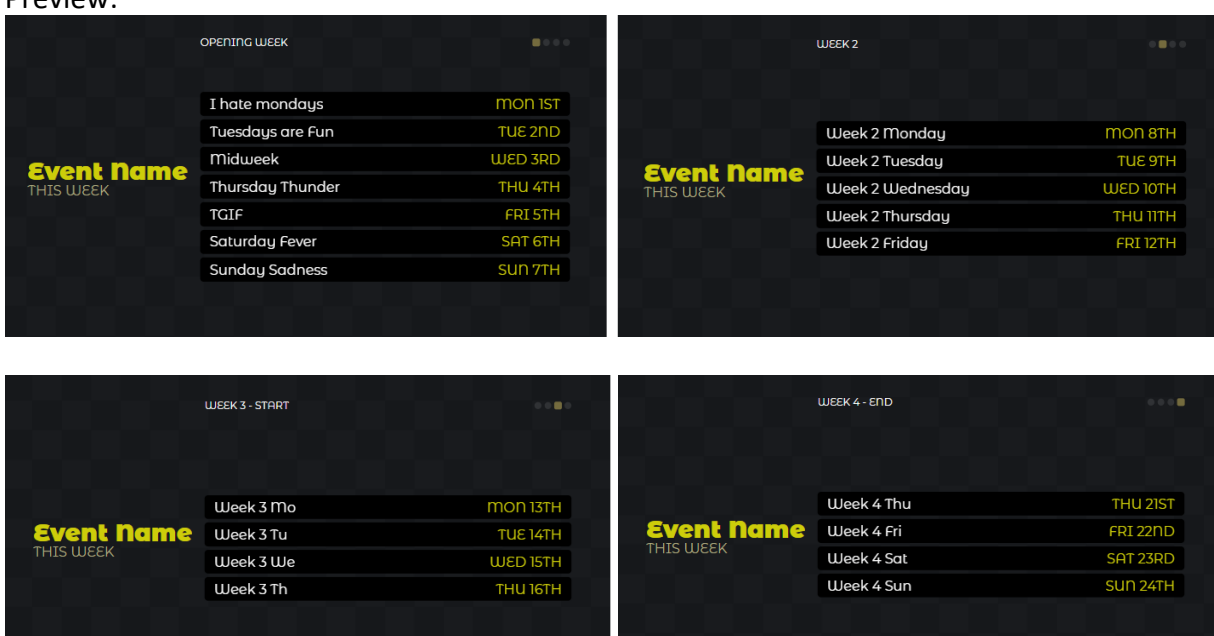

### <span id="page-5-0"></span>**EVENTS COUNTDOWN**

Create countdowns for your event with some additional information options.

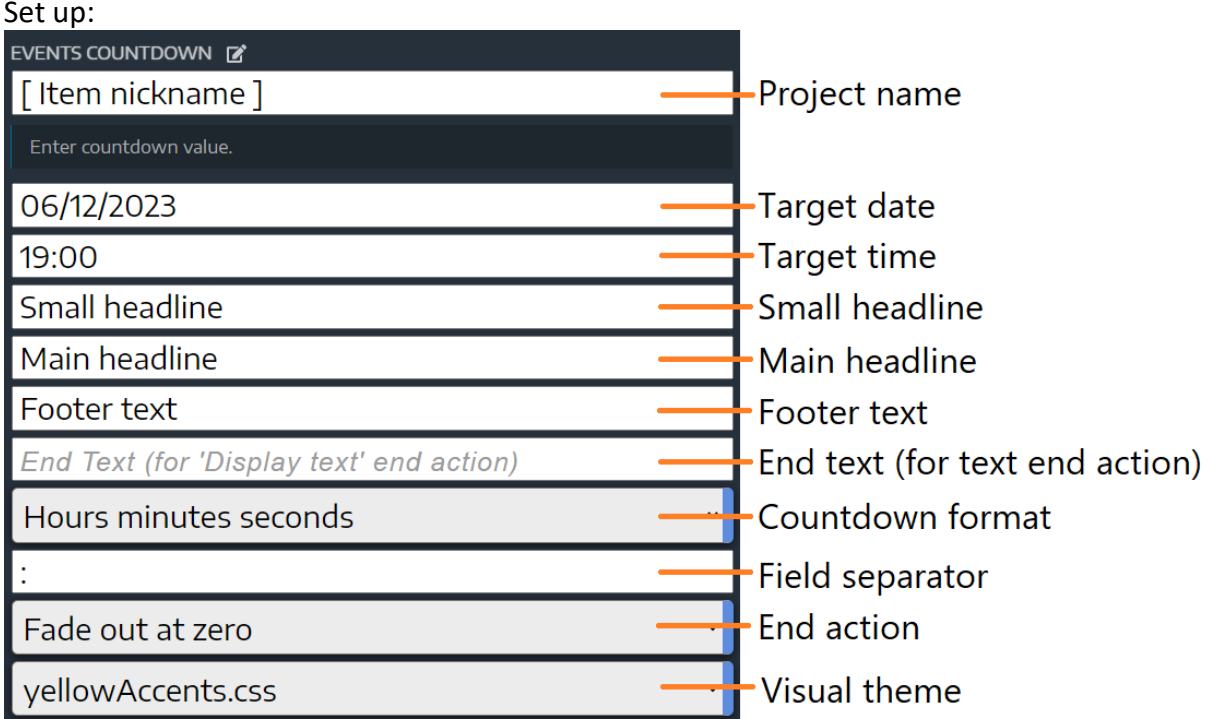

**SOFTWARE RELEASE NOTE**

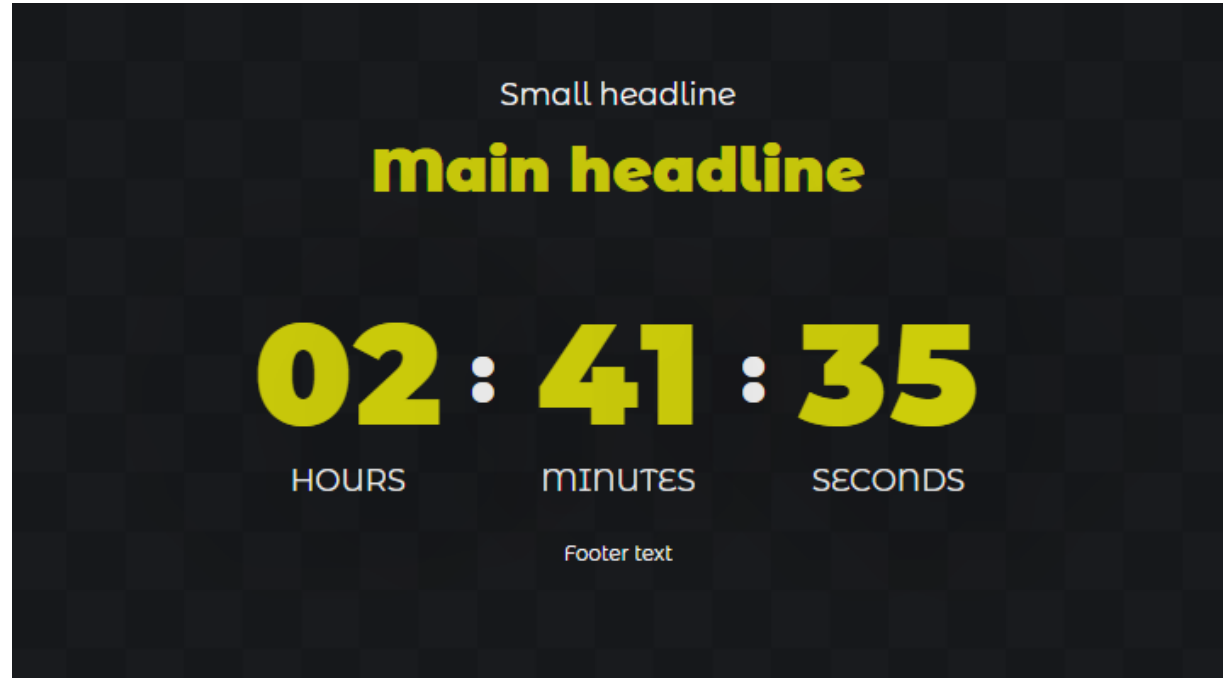

### <span id="page-6-0"></span>**EVENTS SOCIAL CENTERBOX**

A template to display selected social media feeds/messages. The pre-installed template can be filled and used manually, but it is recommended to be used with the SPX Social extension. See more information about SPX social extension at [SPX template store.](https://www.spx.graphics/store/SPX-Social-p399488304)

**SOFTWARE RELEASE NOTE**

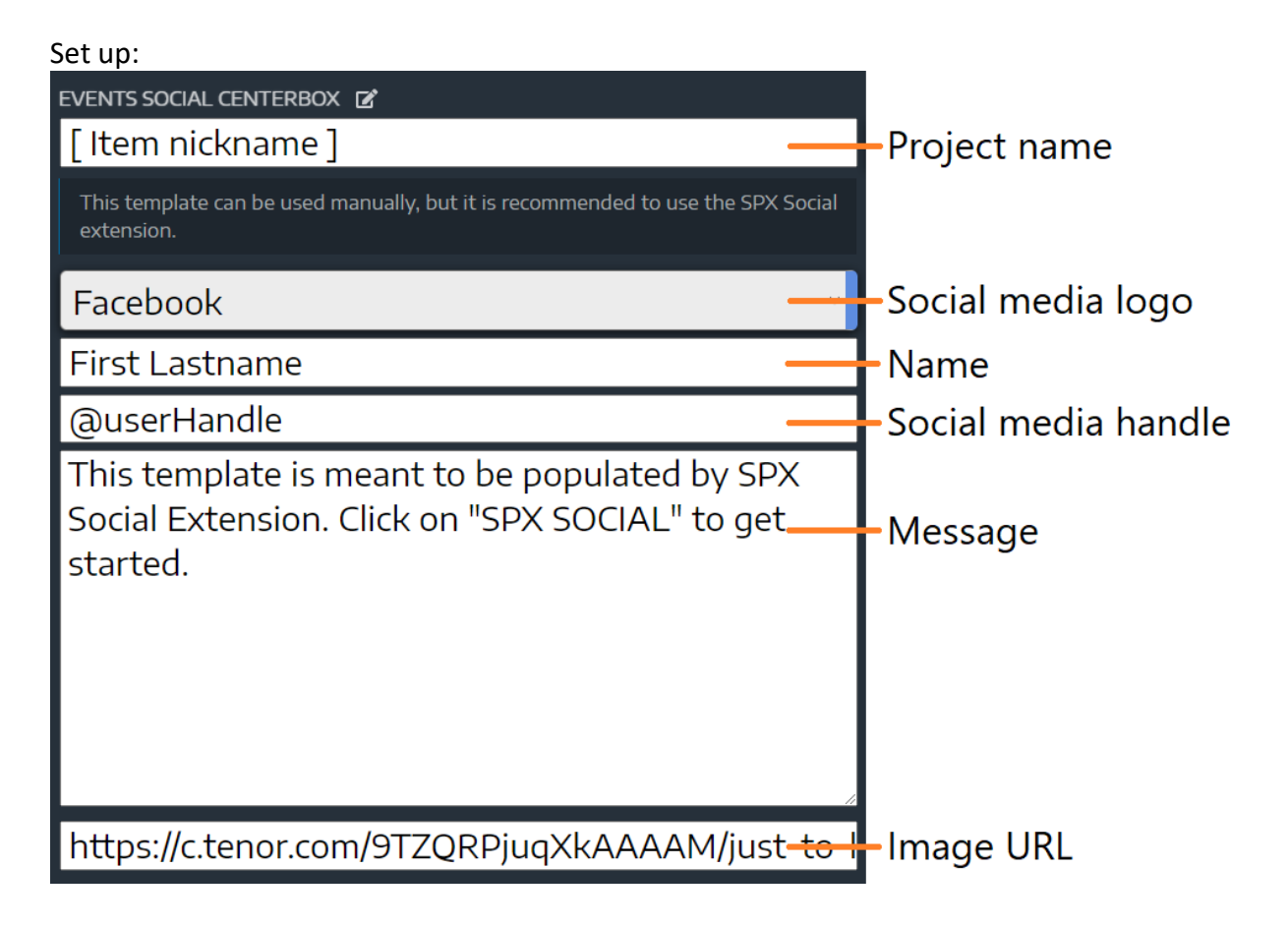

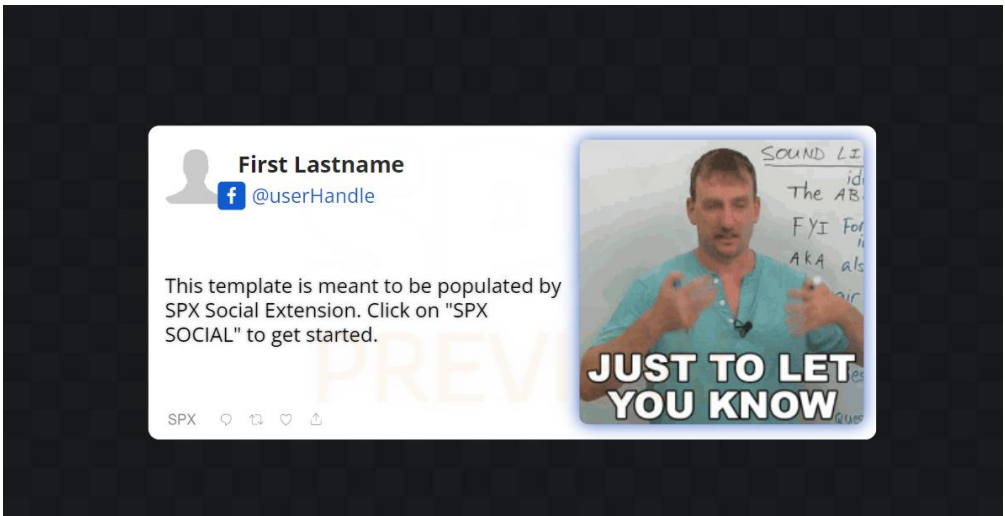

### <span id="page-7-0"></span>**Broadcast templates**

Broadcast templates provide tools to share information on camera feeds and other real-time situations.

**SOFTWARE RELEASE NOTE**

### <span id="page-7-1"></span>**BROADCAST INFO LEFT**

Small, animated icon for the upper left corner of selected display.

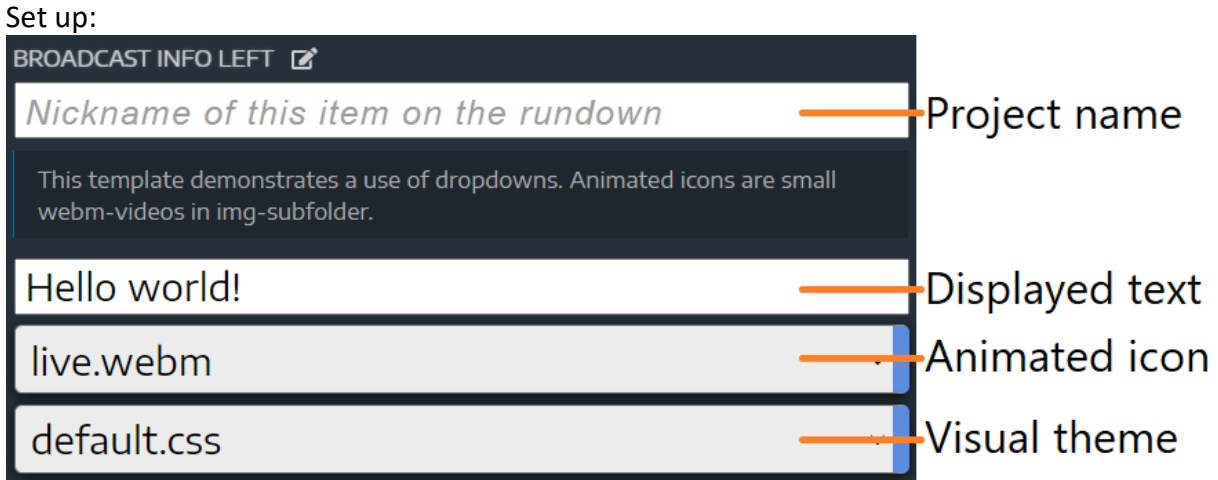

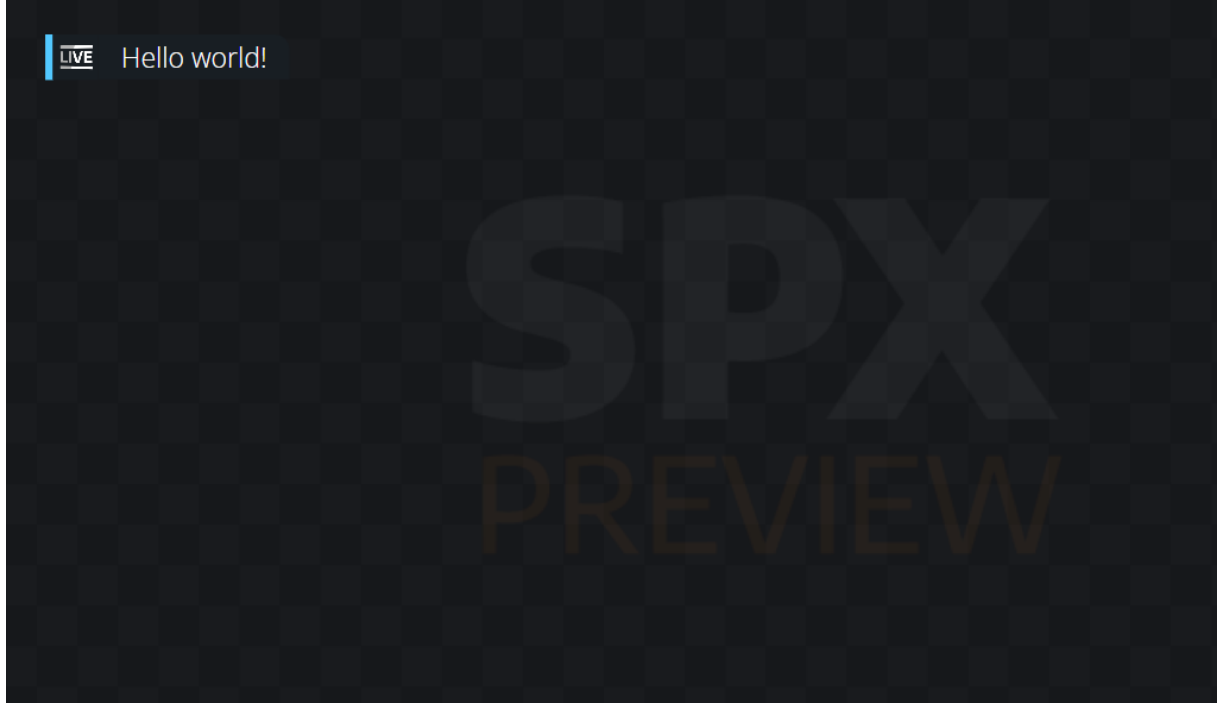

### **WI** ANALOG WAY®

### <span id="page-8-0"></span>**BROADCAST INFO RIGHT**

Info text template for the upper right corner of selected display.

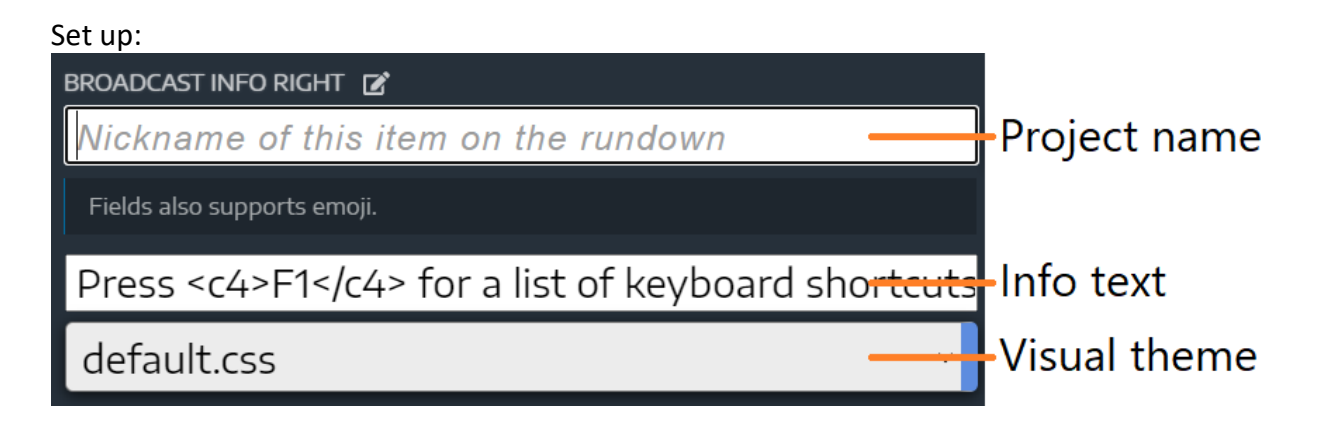

**SOFTWARE RELEASE NOTE**

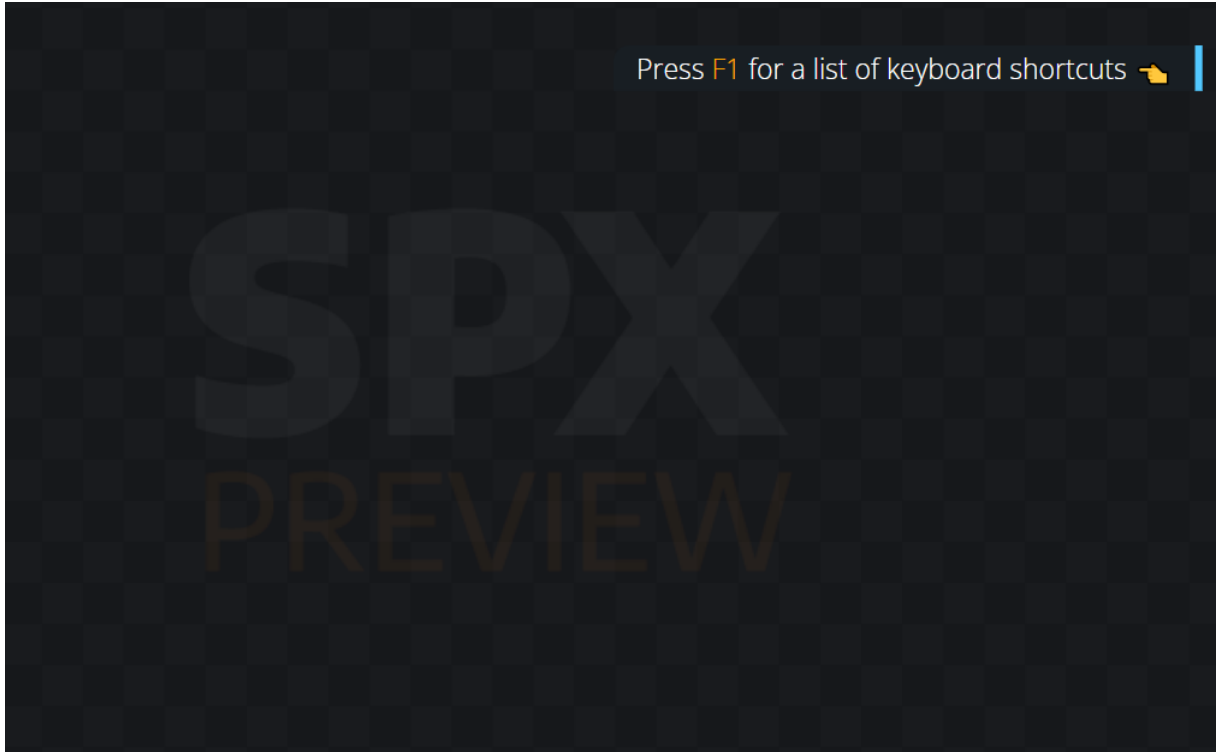

### **W** ANALOG WAY®

### <span id="page-9-0"></span>**BROADCAST INFO LEFT**

Display (for example) a speakers name and other information on the left side of the selected display.

**SOFTWARE RELEASE NOTE**

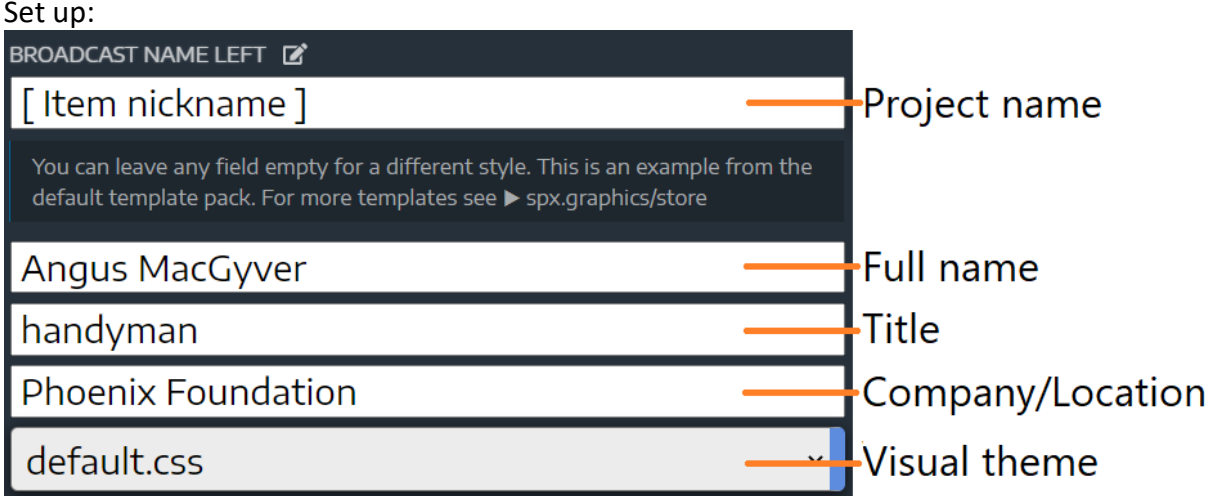

Preview:

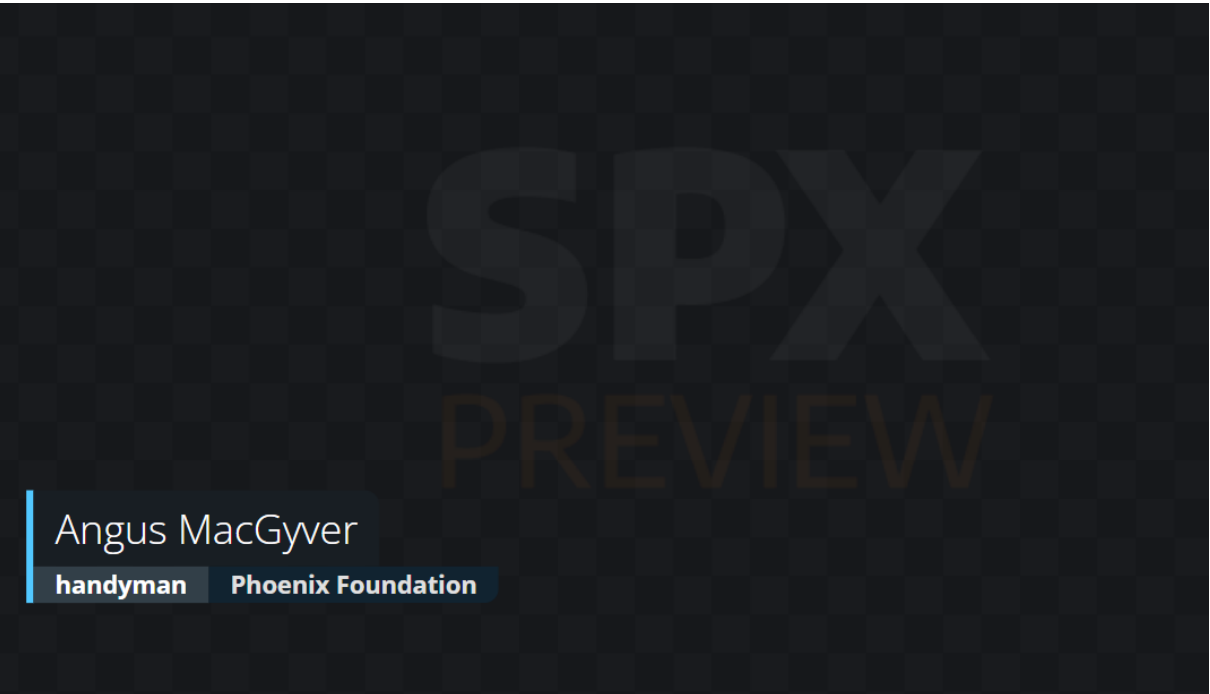

10

### **WI** ANALOG WAY®

### <span id="page-10-0"></span>**BROADCAST NAME RIGHT**

Display (for example) a speakers name and other information on the right side of the selected display.

**SOFTWARE RELEASE NOTE**

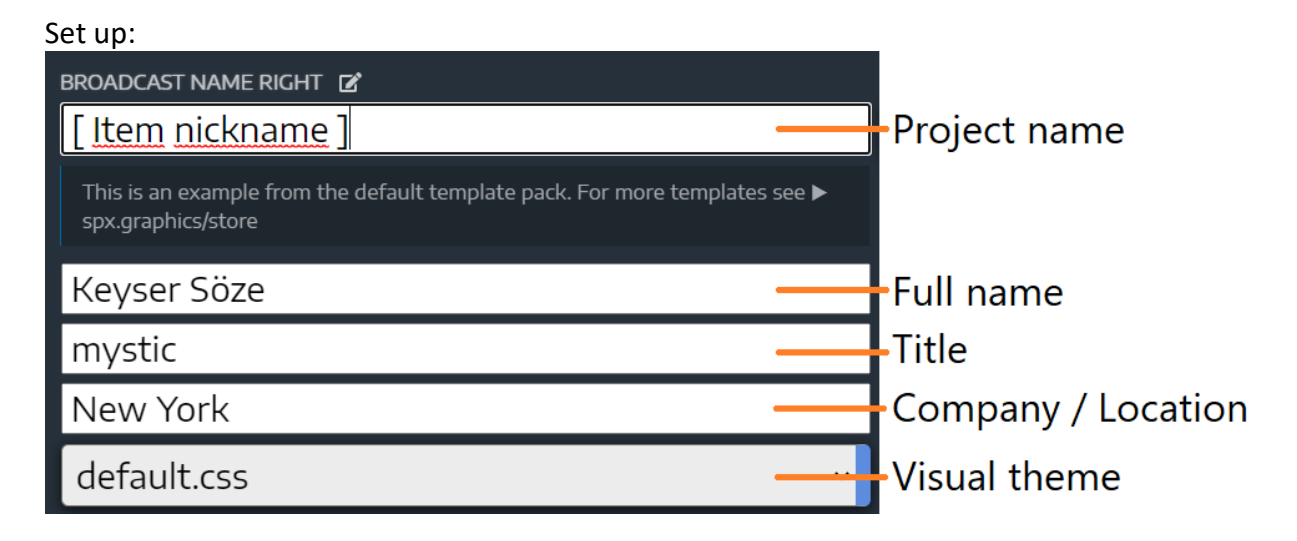

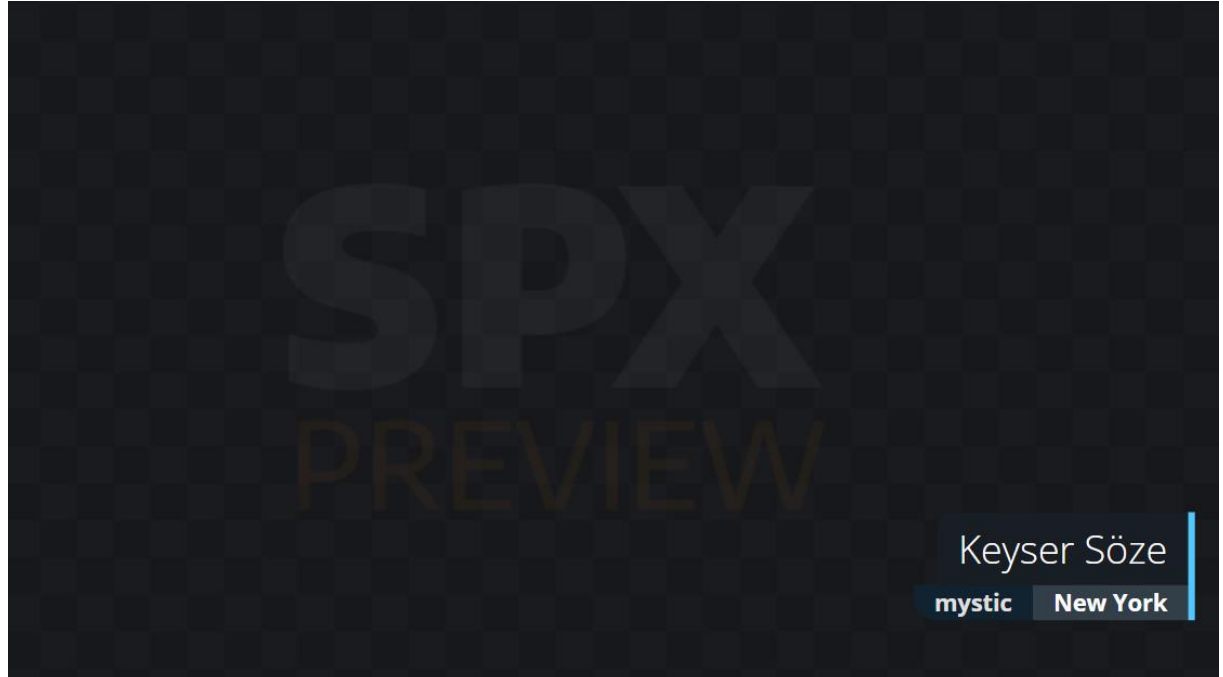

### **N' ANALOG WAY®**

### <span id="page-11-0"></span>**IMAGE LAYER**

Display an image of any size scaled to used SPX layer.

#### Set up:

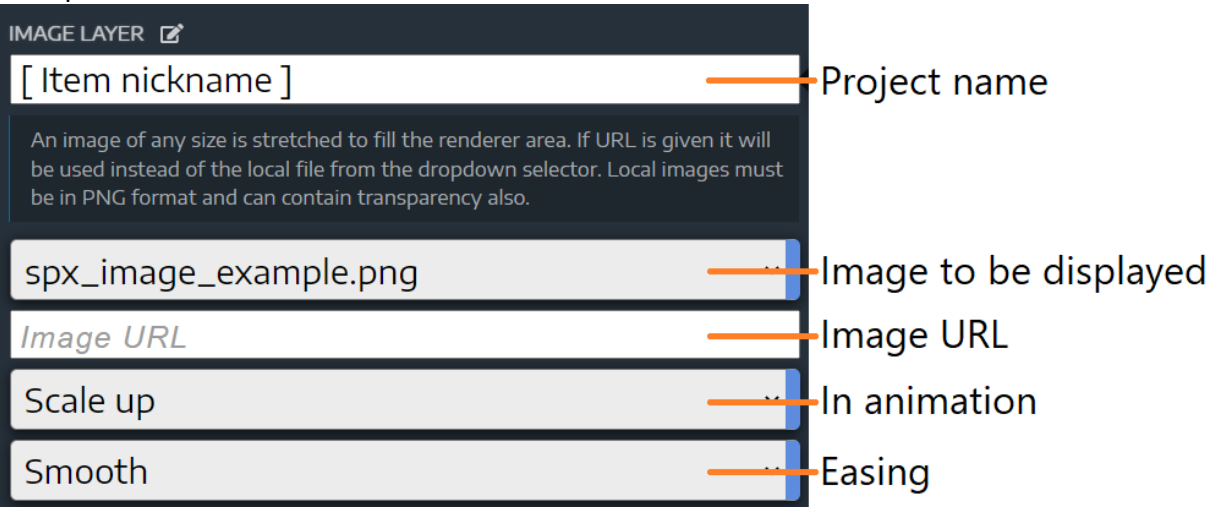

**SOFTWARE RELEASE NOTE**

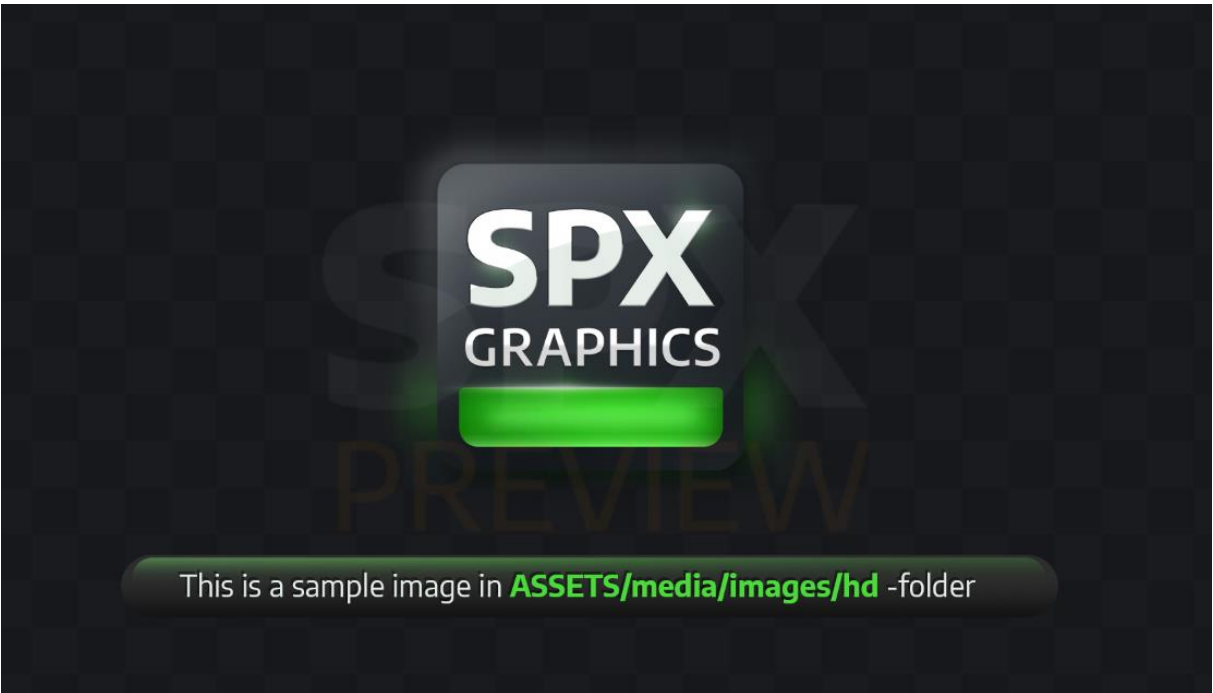

### <span id="page-12-0"></span>**BROADCAST TICKER – MANUAL**

An animated, manually updated text ticker at the bottom of the selected display.

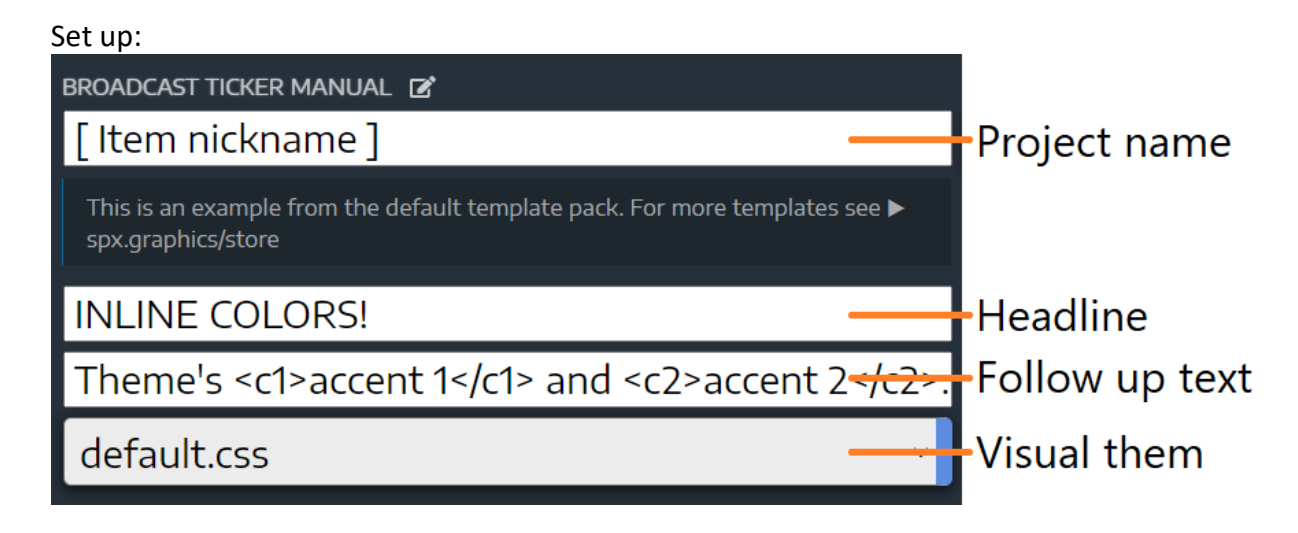

**SOFTWARE RELEASE NOTE**

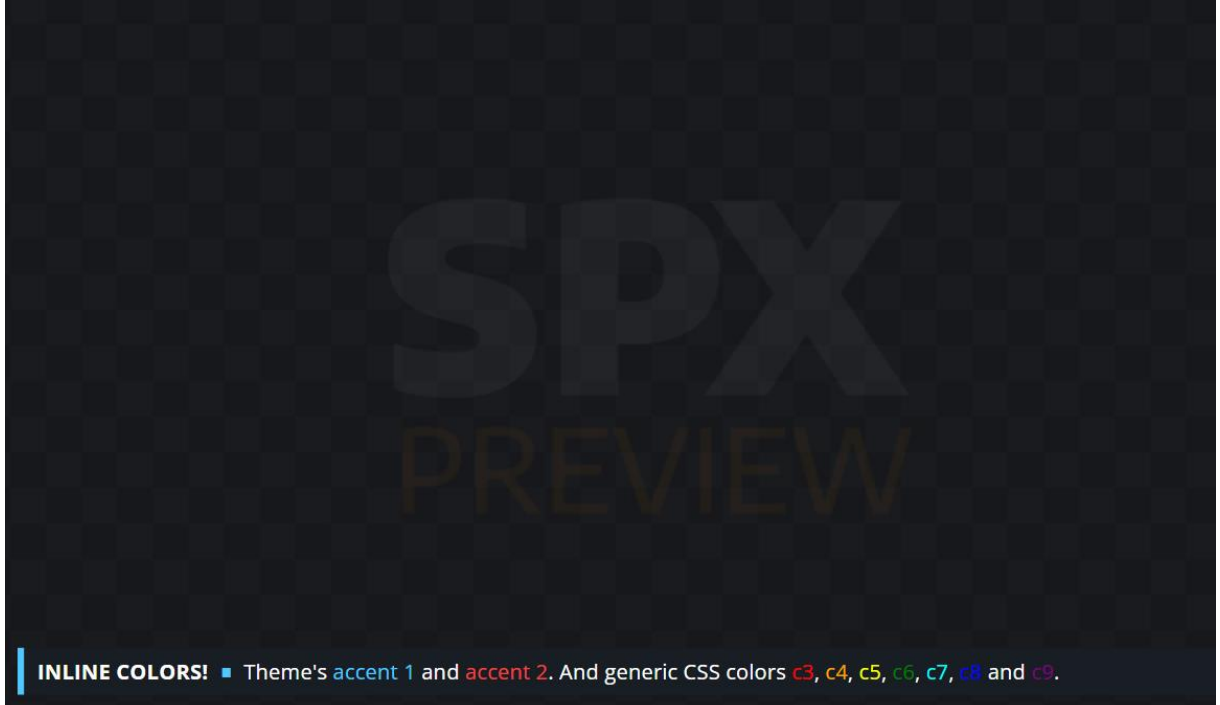

### <span id="page-13-0"></span>**BROADCAST TICKER – EXCEL**

A scrolling ticker info text, content will be read from the Excel file during each section change while the ticker is running.

**SOFTWARE RELEASE NOTE**

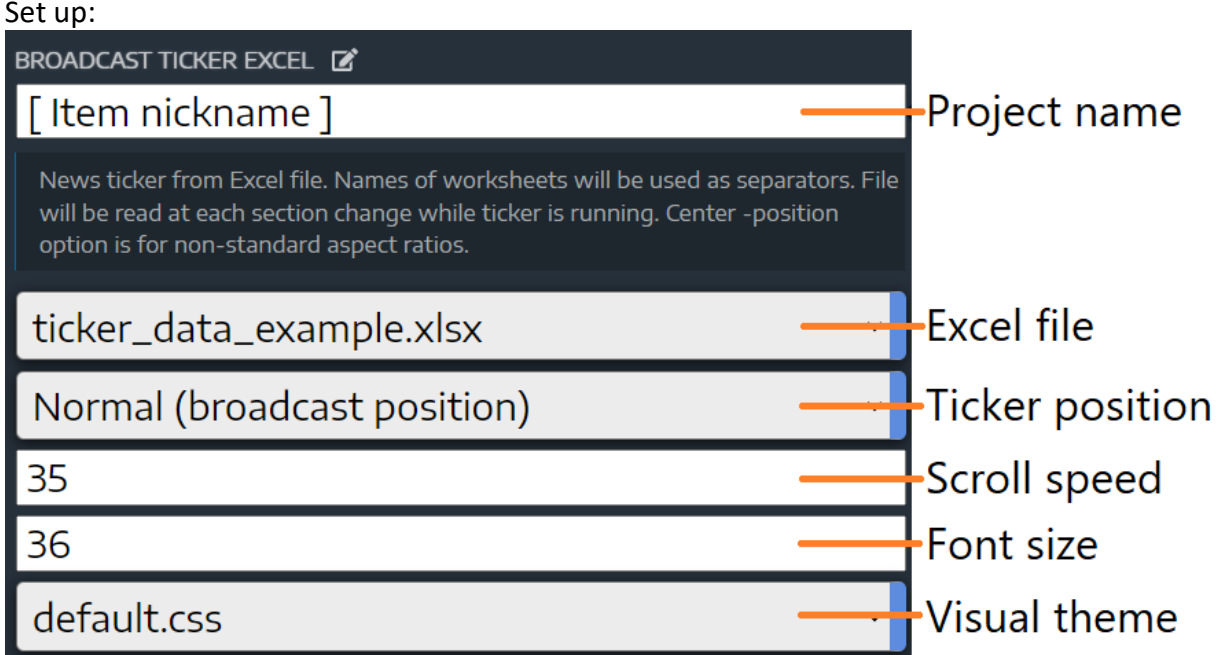

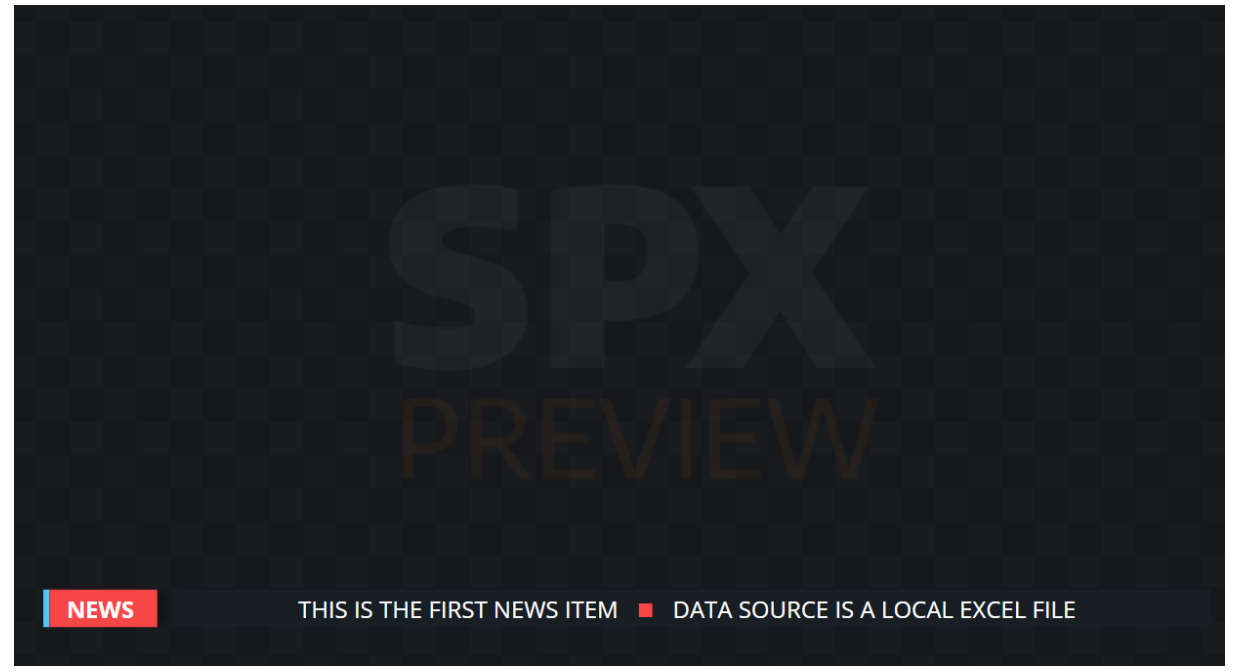

### <span id="page-14-0"></span>**BROADCAST TICKER – GOOGLE SHEET**

A scrolling ticker info text, content source is an online Google sheet.

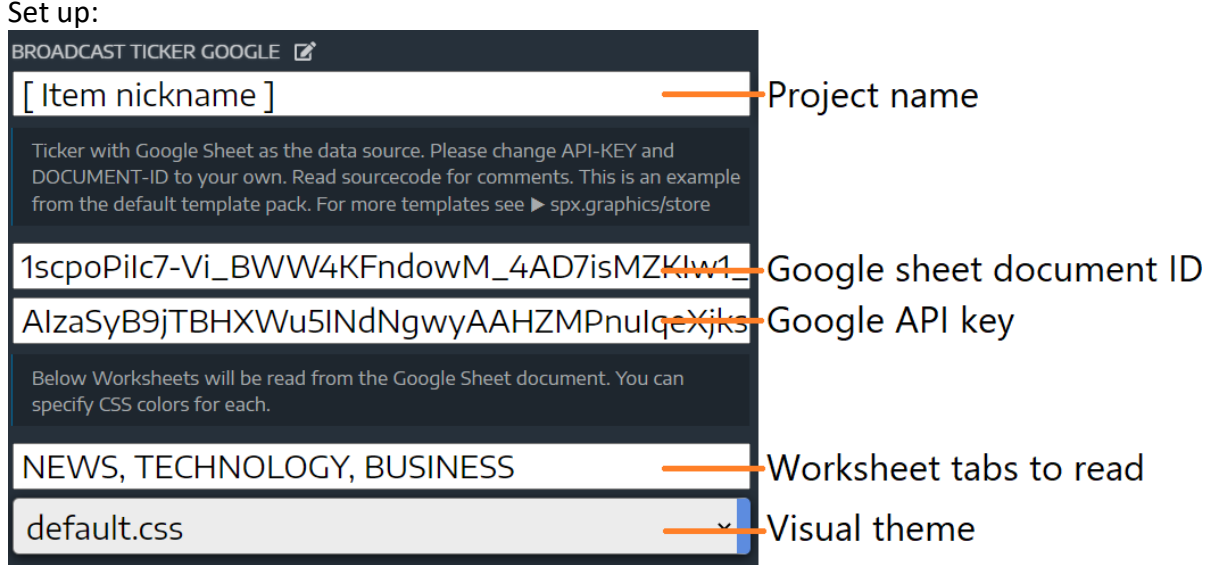

**SOFTWARE RELEASE NOTE**

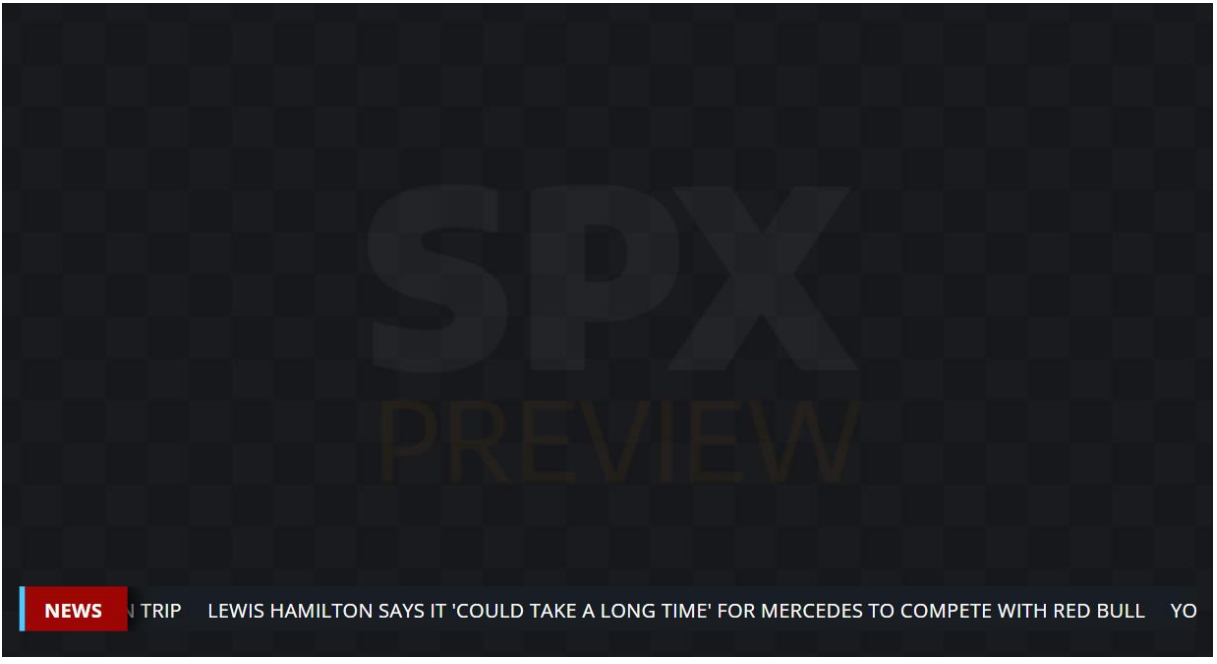

### <span id="page-15-0"></span>**BROADCAST HEADLINE**

An animated two-phase headline template controlled with the CONTINUE command.

**SOFTWARE RELEASE NOTE**

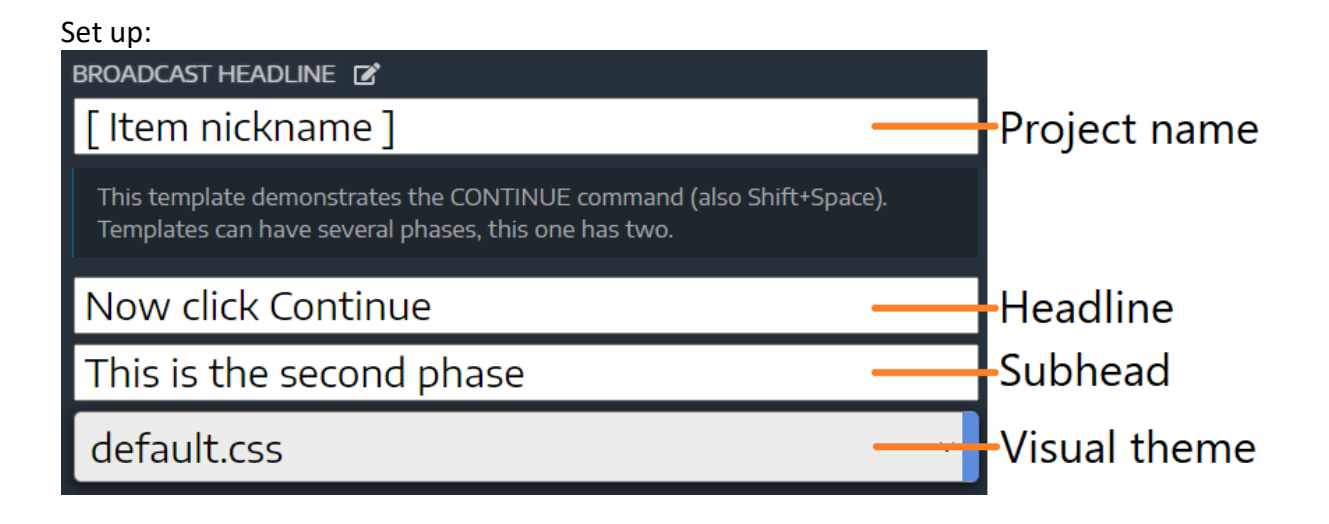

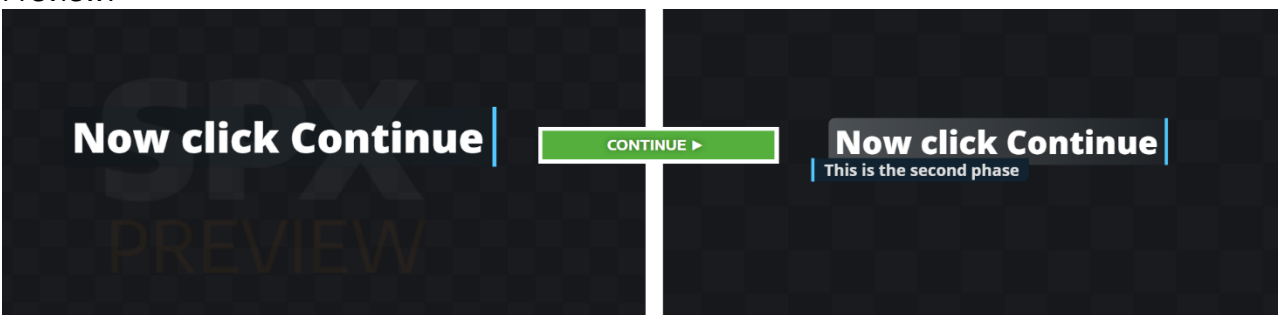